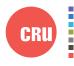

Protecting Your Digital Assets

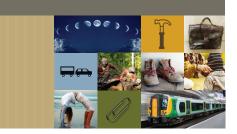

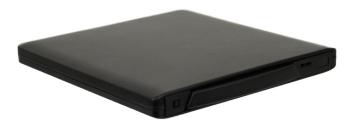

# CRU<sup>®</sup> DataPort<sup>®</sup> DP27 Dock

## Ouick Start Guide

#### Features

- External enclosure for use with DP27 removable drive carriers
- Use DP27 carriers with a computer that cannot support a DP27L frame
- Perfect for on-the-go use
- Supports 7mm hard drives and SSDs
- Docking connection rated for tens of thousands of insertions
- Fast and efficient drive swapping

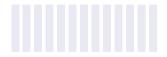

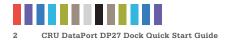

### **1 LED BEHAVIOR**

| LED            | COLOR | STATE    | DESCRIPTION                                                          |
|----------------|-------|----------|----------------------------------------------------------------------|
| Drive Power    | Green | Solid    | The drive inside the bay is powered on.                              |
| Drive Activity | Amber | Blinking | The drive inside the bay is being accessed by your computer.         |
|                |       | Solid    | The drive you are using does not support the drive activity feature. |

### **2 FRAME INSTALLATION**

You only need to follow the steps in this section if you have purchased an open bay (no frame) version of the DP27 Dock. Be advised that once you insert your DP27L frame into the dock, there is no easy way of removing it.

Line up your DP27L frame squarely with the dock enclosure and then push it slowly back into the dock until the front of the frame is nearly flush with the front of the dock.

You can optionally install any 9.5mm slimline optical disc drive into the enclosure.

### **3 HARD DRIVE INSTALLATION**

- Firmly press your DP27L key into the square keyhole on the left side of the frame to eject the carrier (see Figure 1).
- b. On the rear of the carrier are two tabs holding the cover of the carrier in place. Separate the tabs and pull the cover apart from the carrier.
- c. Insert a 2.5" 7mm SATA drive with the top label facing up into the carrier by compressing the foam spring and placing the drive into the carrier bottom. Ensure that the unified SATA and power data connector is facing out of the rear of the carrier.

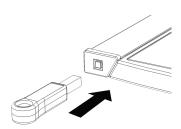

**Figure 1.** Insert the key into the keyhole to eject the carrier.

d. Replace the cover and secure it by pressing down firmly so that the tabs snap back into place.

### **4 OPERATING YOUR DATAPORT 27 DOCK**

- a. Connect your DP27 Dock to your computer with the included USB 3.0 micro-B cable.
- b. Slide the DP27 carrier into the dock. Push the carrier in until it snaps into place. The drive inside of the carrier will power on automatically.

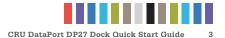

Your DP27 Dock is now ready to use! If the hard drive is already formatted, it can be used right away. If the hard drive is brand new, or its format is not compatible with your computer, the drive will need to be formatted before being used. Note that formatting a drive will erase all data on the drive, so be sure to back up your data before beginning this operation.

### **5 EJECTING A CARRIER**

- a. Ensure that the drive is unmounted safely from your computer.
- b. Firmly press your DP27 key into the square keyhole on the left side of the frame to eject the carrier (see Figure 1).
- c. Remove the carrier from the frame.

| Product Models              | DataPort DP27 Dock                                                                                                    |  |
|-----------------------------|----------------------------------------------------------------------------------------------------|--|
| Interface Types & Speeds    | USB 3.0 (up to 5 Gbps)                                                                                                    |  |
| Supported Drive Types       | SATA 2.5" drives 7mm height<br>SATA SSD (solid state drives) 7mm height                                                                                                    |  |
| Вау Туре                    | 9.5mm: Meets standard SFF-8552 (rev 1.4) specifications                                                                                                    |  |
| Data Connectors             | One (1) USB 3.0 micro-B connector                                                                                                    |  |
| Supported Operating Systems | Windows 10, 8, 7, and Vista<br>Windows Server 2016, 2012 and 2008 product families<br>OS X/macOS 10.10 "Yosemite" or newer<br>Linux distributions that support the connection type used                           |  |
| Compliance                  | EMI Standard: FCC Part 15 Class B, CE<br>EMC Standard: EN55022, EN55024<br>RoHS                                                                                                    |  |
| Product Weight              | 0.32 pounds (0.143 kg) enclosure only<br>0.82 pounds (0.372 kg) with DP27L frame and carrier, no drives                                                                                                    |  |
| Product Dimensions          | 5.59" W x 5.90" L x 0.59" H (142mm W x 150mm L x 15mm H)                                                                                                    |  |
| Technical Support           | Your investment in CRU products is backed up by our free technical support for the lifetime of the product. Contact us through our website, cru-inc.com/ support or call us at 1-800-260-9800 or +1-360-816-1800. |  |

©2016 CRU Acquisition Group LLC, ALL RIGHTS RESERVED. CRU® and DataPort® are trademarks of CRU Acquisition Group, LLC and are protected by trademark law.

#### Product Warranty

CRU warrants this product to be free of significant defects in material and workmanship for a period of two years from the original date of purchase. CRU's warranty is nontransferable and is limited to the original purchaser.

#### Limitation of Liability

The warranties set forth in this agreement replace all other warranties. CRU expressly disclaims all other warranties, including but not limited to, the implied warranties of merchantability and fitness for a particular purpose and non-infringement of third-party rights with respect to the documentation and hardware. No CRU dealer, agent, or employee is authorized to make any modification, extension, or addition to this warranty. In no event will CRU or its suppliers be liable for any costs of procurement of substitute products or services, lost profits, loss of information or data, computer malfunction, or any other special, indirect, consequential, or incidental damages arising in any way out of the sale of, use of, or inability to use any CRU product or service, even if CRU has been advised of the possibility of such damages. In no case shall CRU's liability exceed the actual money paid for the products at issue. CRU reserves the right to make modifications and additions to this product without notice or taking on additional liability.

FCC Compliance Statement: "This device complies with Part 15 of the FCC rules. Operation is subject to the following two conditions: (1) This device may not cause harmful interference, and (2) this device must accept any interference received, including interference that may cause undesired operation."

This equipment has been tested and found to comply with the limits for a Class B digital device, pursuant to Part 15 of the FCC Rules. These limits are designed to provide reasonable protection against harmful interference when the equipment is operated in a home or commercial environment. This equipment generates, uses, and can radiate radio frequency energy and, if not installed and used in accordance with the instruction manual, may cause harmful interference to radio communications.

In the event that you experience Radio Frequency Interference, you should take the following steps to resolve the problem:

- 1) Ensure that the case of your attached drive is grounded.
- 2) Use a data cable with RFI reducing ferrites on each end.
- 3) Use a power supply with an RFI reducing ferrite approximately 5 inches from the DC plug.
- Reorient or relocate the receiving antenna.

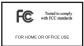